## **Manual do Usuário | e-Software 9/40 – INPI**

## **2.3 PROCEDIMENTOS PARA HASH**

A função criptográfica hash é um algoritmo utilizado para garantir a integridade de um documento eletrônico, de modo que um perito técnico possa comprovar que não houve alteração neste documento desde a época em que este foi transformado. Assim, uma simples alteração neste documento acarretará uma alteração do resumo hash original, desconstituindo assim a prova de integridade do depósito do programa de computador.

**A transformação do programa de computador em resumo digital hash será feita pelo titular do direito utilizando algoritmos públicos hash, e esta informação irá compor o formulário eletrônico e-Software quando do pedido de registro.** 

## **RECOMENDA-SE O USO DE ALGORITMO SHA-512 OU ALGORITMO MAIS RECENTE PARA A OBTENÇÃO DO RESUMO DIGITAL HASH.**

Alguns destes algoritmos também são encontrados em ambiente Linux. Por exemplo, para rodar o algoritmo SHA-512 no Linux, basta executar a seguinte linha de comando: sha512 sem nome do arquivo.

**Substitua a expressão nome\_do\_arquivo pelo nome do arquivo de origem, incluindo a**

**extensão (ex.: código\_fonte.pdf).**

**Outra possibilidade para gerar o hash é utilizando um comando nativo do Microsoft**

**Windows. Para o Windows 7, siga os passos abaixo:**

**1) Copie o arquivo a partir do qual deseja gerar o resumo hash para a Área de Trabalho**

**(Desktop);**

**2) Clique no botão "Iniciar" no canto inferior esquerdo da tela;**

**3) No campo de pesquisa, digite a palavra "cmd" e tecle "Enter";**

**4) Na janela aberta (Prompt de comando), digite o seguinte comando:**

**cd Desktop**

**5) Tecle "Enter";**

**6) Insira, agora, a linha de comando abaixo: (exemplo)**

**CertUtil -hashfile nome SHA512 | find /i /v "sha512" | find /i /v "certutil" > temp.txt**

**substituindo a palavra nome pelo nome do arquivo de origem, incluindo a extensão (ex.:**

**código\_fonte.pdf), e tecle "Enter";**

**7) Por fim, copie e cole no prompt de comando as duas linhas de código abaixo:**

**powershell -Command "(gc temp.txt) -replace ' ', '' | Out-File resumo\_hash.txt"**

**taskkill /IM notepad.exe**

**8) Abra o arquivo-texto gerado na Área de Trabalho (Desktop), nomeado "resumo\_hash.txt". O resumo hash contido neste arquivo é exatamente o trecho que** 

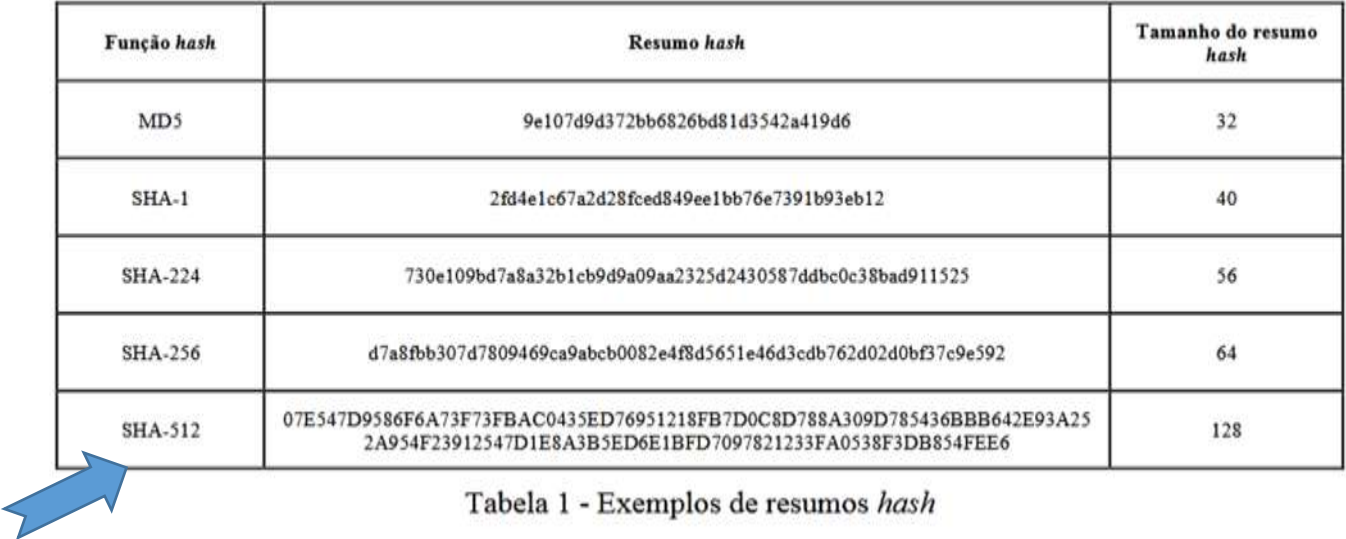

Tabela 1 - Exemplos de resumos hash

**deve ser copiado e colado no formulário de consulta de software.**